# Konfigurisanje virtuelne mašine troosne glodalice sa paralelnom kinematikom za simulaciju i verifikaciju upravljanja i programiranja

Saša Živanović, Miloš Glavonjić Univerzitet u Beogradu Mašinski fakultet Beograd, Srbija szivanovic@mas.bg.ac.rs, mglavonjic@mas.bg.ac.rs

*Sadržaj***—U ovom radu je pokazano konfigurisanje virtuelne mašine troosne glodalice sa paralelnom kinematikom, koja omogućava verifikaciju sistema za upravljanje i programiranje. Opisano je i upravljanje primenom softvera otvorene arhitekture, kao što je EMC (Enhanced Machine Control) softver, kao i sama metodologija konfigurisanja upravljanja za ovu mašinu. Verifikacija sistema za upravljanje i programiranje pokazana je simulacijom obrade na virtuelnoj i obradom na stvarnoj mašini.** 

## *Ključne riječi-virtuelna mašina; EMC; troosna glodalica sa paralelnom kinematikom; upravljanje i programiranje*

# I. UVOD

U ovom radu virtuelne mašine predstavljaju softversku implementaciju mašina alatki, u vidu simulacionih kinematičkih modela, koji mogu da izvršavaju programe u odabranom grafičkom okruženju, na isti način na koji to rade i stvarne mašine. Virtuelna mašina je digitalni opis mašine, obično sa uprošćenom geometrijom i koristi se za potrebe računarskih simulacija procesa obrade, kompletiranje virtuelnog tehnološkog sistema itd.

Pojam virtuelne mašine alatke je širok i obuhvata kompletne modele procesa obrade, noseće strukture, pogona, prenosnika, kinematičkog podsistema itd. [1]. To se sve integriše u jedinstveni sistem softvera, koji omogućava neki deo virtuelne proizvodnje [2]. Ovakva istraživanja obradnih sistema su intenzivna i imaju dosta kompletiranih rezultata [3]. Naša virtuelna mašina pokriva samo kinematiku realne mašine.

Postojeća grafička okruženja CAD/CAM sistema uobičajeno prikazuju simulaciju putanje alata. Međutim, cilj je ostvariti simulaciju rada virtuelne mašine, koja se upravlja na isti način kao i stvarna mašina i koja omogućava vernu simulaciju kretanja mašine alatke. Osnovne prednosti primene ovakvih virtuelnih mašina su:

1) ostvarivanje simulacije rada virtuelne mašine, kojom se mogu uočiti eventualne kolizije, koje mogu nastati u toku izvršenja programa, a koje se ne mogu uočiti samo na osnovu simulacije putanje alata;

Zoran Dimić LOLA Institut Beograd, Srbija

zoran.dimic@li.rs

2) simulacija omogućava verifikaciju off-line programiranja na udaljenom programerskom mestu, bez angažovanja same mašine;

3) može se koristiti za praćenje obrade u realnom vremenu sa udaljenog mesta, pošto je reč o simulaciji u realnom vremenu cele konfiguracije mašine;

4) rad u virtuelnom okruženju je pogodan i sa aspekta obuke za programiranje troosnih i višeosnih obrada.

Konfigurisanje virtuelne mašine u ovom radu je razmatrano na primeru mini laboratorijske i edukacione stone troosne glodalice sa paralelnom kinematikom [4].

U nastavku su obrađene teme: konfigurisanje upravljanja troosne glodalice sa paralelnom kinematikom, konfigurisanje virtuelne mašine i njenog upravljanja i upravljanje troosnom glodalicom sa paralelnom kinematikom. Na kraju je opisana i verifikacija upravljanja i programiranja ovih mašina, obradom tipičnih probnih delova.

## II. KONFIGURISANJE UPRAVLJANJA TROOSNE GLODALICE SA PARALELNOM KINEMATIKOM

U ovom poglavlju su razmotrene aktivnosti u vezi realizacije upravljanja i programiranja stone troosne glodalice pn101 st primenom IDEF0 metodologije [4]–[6]. Obavljene su ključne aktivnosti koje su, po metodologiji za konfigurisanje, potrebne da se napravi jedna nova mašina alatka. Među tim aktivnostima su za potrebe upravljanja formulisani funkcionalni zahtevi, konfigurisano upravljanje otvorene arhitekture, konfigurisane troosna i petoosna virtuelna mašina i izvršeno ispitivanje i verifikacija upravljanja na prototipu troosne stone i edukacione glodalice.

Osnovne etape u konfigurisanju upravljanja, po aktivnostima od A21 do A25, pokazane su na Sl. 1 i one su: A21-Modeliranje upravljanja stone mašine alatke; A22- Integracija modela upravljanja u sistem upravljanja otvorene arhitekture; A23-Simulacija putanje alata u sistemu upravljanja otvorene arhitekture; A24-Konfigurisanje virtuelne mašine pn101\_st; A25-Integracija sistema upravljanja otvorene arhitekture. Kinematika mašine i analize u vezi sa njom već su

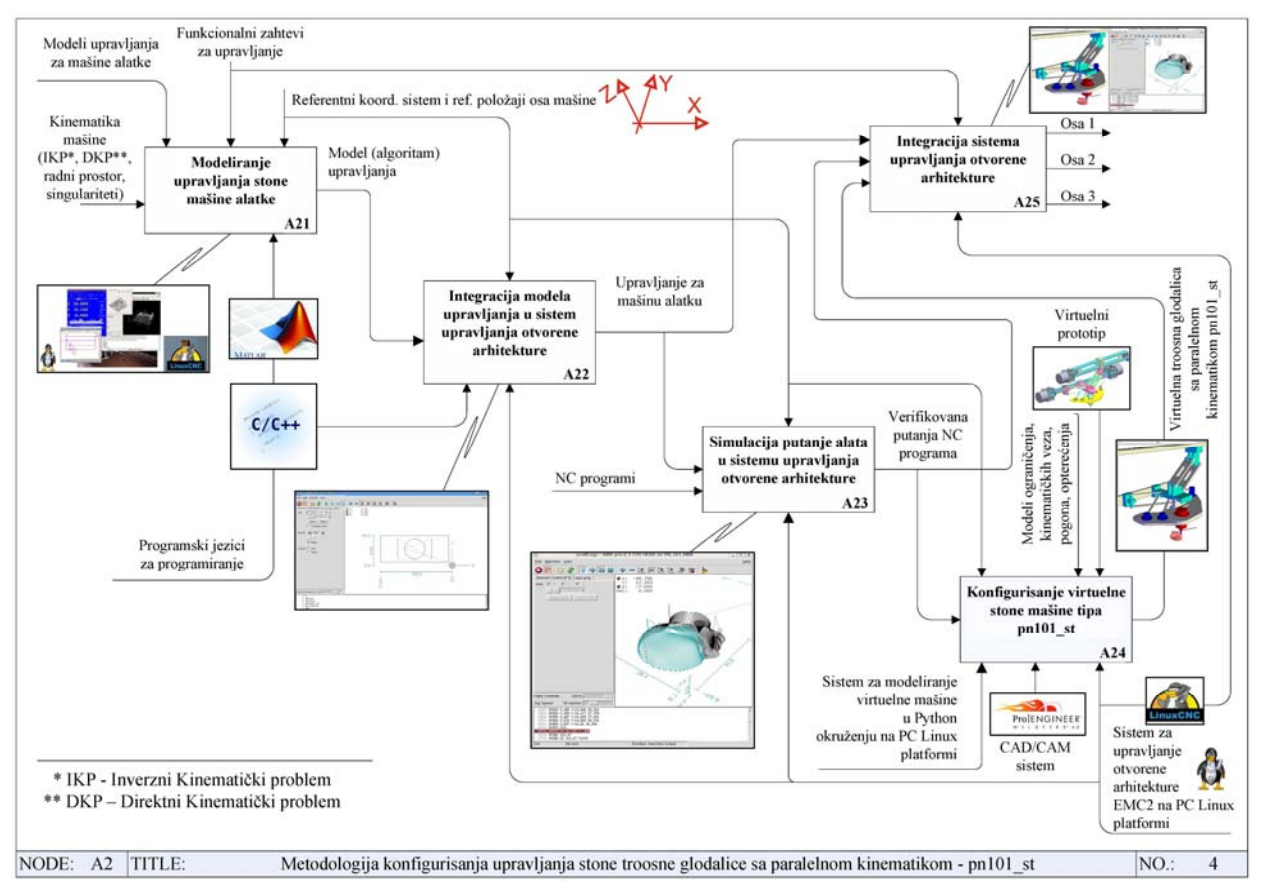

Slika 1. Metodologija konfigurisanja upravljanja stone troosne glodalice primenom IDEF0 dijagrama

realizovane i predstavljaju ulaz u ovaj blok. Takođe, jedan od ulaza su i pripremljeni programi za testiranje i verifikaciju upravljanja u aktivnosti A23. Osnovni izlaz i rezultat je integrisano okruženje za upravljanje i programiranje stone troosne glodalice pn101\_st, kao i realizovane virtuelne mašine, koje su integrisane sa EMC softverom za upravljanje.

Funkcionalni zahtevi, koji se odnose na upravljanje (FZU) stone troosne glodalice, svode se na potrebu da sistem upravljanja bude otvorene arhitekture, da se programiranje vrši u G kôdu, da se poštuje standard koji važi za ose numerički upravljanih mašina alatki, da se koristi raspoloživi softver za integraciju sistema upravljanja otvorene arhitekture i da se konfigurišu i virtuelne mašine sa paralelnom i/ili hibridnom kinematikom. Pod hibridnom kinematikom podrazumeva se realizacija petoosne varijante ovog mehanizma, kao nadogradnje postojećeg troosnog paralelnog mehanizma, na koji je dodata dvoosna serijska glava, tako da sva kretanja izvodi alat, tzv. hibridnom ili paralelno-serijskom kinematikom.

Detaljniji prikaz funkcionalnih zahteva za upravljanje može biti iskazan i ovako:

FZU1: Za upravljanje koristiti rešenja inverzne i direktne kinematike i ugraditi ih u neki od raspoloživih resursa, kao što je EMC.

- FZU2: Model paralelnog mehanizma pn101\_st smatrati tačnim i postprocesor praviti za nominalne parametre usvojene konfiguracije.
- FZU3:Izabrati koordinatni sistem kao za vertikalnu numerički upravljanu mašinu i usvojiti pogodnu referentnu poziciju za mašinu.
- FZU4:Realizovati virtuelnu stonu mašinu sa paralelnom i/ili hibridnom kinematikom za potrebe verifikacije upravljanja i programiranja, kao i za potrebe primene virtuelnih mašina u edukaciji.
- FZU5: Programirati mašinu u G kôdu po formatu koji koriste Fanuc upravljačke jedinice.
- FZU6: Mašinu programirati kao glodalicu sa serijskom kinematikom. U samom sistemu za upravljanje treba vršiti preračunavanje *G* kôda na paralelnu i/ili hibridnu kinematiku.
- FZU7: Koristiti raspoloživi CAD/CAM sistem i odgovarajuće postprocesore.
- FZU8: Planirati verifikaciju postprocesora i definisati etalone i test radne predmete za verifikaciju kako geometrije, tako i upravljanja mašine.

Za potrebe upravljanja i programiranja stone troosne glodalice korišćeni su resursi: Matlab za programiranje i verifikaciju rešenja inverzne i direktne kinematike, kao modela za upravljanje, C++ za dobijanje modela inverzne i direktne kinematike, koji se ugrađuju u sistem za upravljanje EMC*,* kao sistem za upravljanje otvorene arhitekture, CAD/CAM sistem (Pro/Engineer) za programiranje i Python*,* kao programski jezik za modeliranje virtuelnih mašina, koje je moguće integrisati u EMC okruženje za upravljanje.

#### III. KONFIGURISANJE VIRTUELNE MAŠINE

Za konfigurisanje virtuelne mašine odabrano je Python 3D okruženje. Python je programski jezik koji se koristi za programiranje grafičkih korisničkih interfejsa i omogućava programiranje i povezivanje geometrijskih primitiva, kao i njihovu integraciju sa EMC Axis okruženjem. U njemu je programirano i samo okruženje Axis*.* Povezivanjem virtuelne mašine alatke sa upravljačkim jezgrom EMC-a kompletira se i virtuelna mašina u Python 3D grafičkom okruženju za simulaciju i verifikaciju upravljanja i programiranja.

Postupak modeliranja virtuelne mašine se ovde svodi na programiranje koordinata geometrijskih primitiva, za definisanje sklopova virtuelne mašine. Posao se olakšava modeliranjem uprošćenog modela mašine u nekom CAD sistemu, odakle se mogu preuzeti potrebne koordinate, a onda se pristupa programiranju komponenata virtelne mašine u Python programskom jeziku [7]. Koncept konfigurisanja virtuelnih mašina je pokazan na Sl. 2.

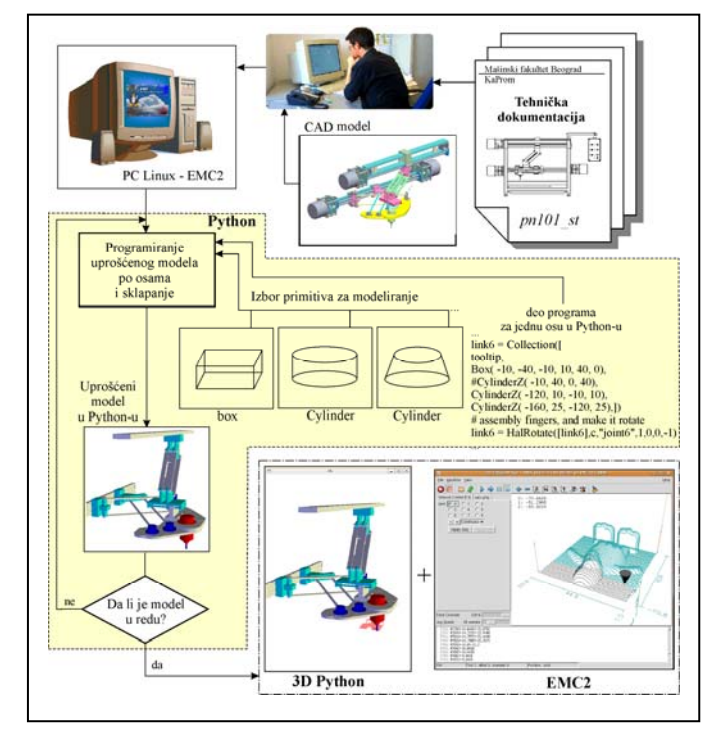

Slika 2. Koncept konfigurisanja virtuelne mašine u *Python 3D* okruženju

Komponente virtuelne mašine su značajno uprošćene i opisane pomoću elementarnih geometrijskih primitiva (Box, Cylinder, Sphera..*.*). Položaj primitiva se programira u odnosu na zadati referentni koordinatni sistem. Primitivi, koji čine jednu celinu, grupišu se. Pokretni elementi se povezuju odgovarajućim vezama, obrtnim, ili translatornim. Svi parametri mašine treba da budu korektno postavljeni na virtuelnoj, kao i na stvarnoj mašini, a smerovi osa postavljeni prema definisanom kinematičkom modelu. Tokom programiranja radi se jedna po jedna komponenta i odmah vrši provera da li je model u dostignutoj fazi u redu. Uočene greške se odmah ispravljaju, ponovo se vrši provera i ide na definisanje naredne komponente.

Kao rezultat se dobija virtuelna mašina u Python 3D okruženju, integrisana sa grafičkim korisničkim interfejsom Axis*.* Virtuelna mašina radi u Python 3D prozoru i omogućava kretanje osa mašine, sa iscrtavanjem putanje alata. Ova simulacija je nastala kao rezultat izvršenja programa (G - kôda) u realnom vremenu, na isti način kao da se vrši upravljanje stvarnom mašinom. Ovo je vrlo bitno kada se vrši prvo probno puštanje mašine sa novim upravljanjem, ili kada mašina još uvek nije realizovana, a potrebno je da se izvrši testiranje i verifikacija upravljanja. Na taj način je moguće upravljanje kompletirati i verifikovati pre završetka stvarne mašine.

Primer ekrana integrisanog okruženja virtuelne stone troosne mašine sa paralelnom kinematikom pn101\_st*,* dat je na Sl. 3. U levom prozoru slike je virtuelna mašina, koja ostvaruje istu putanju kao i stvarna na svom ekranu interfejsa Axis u desnom prozoru slike. Ova dva prozora se mogu nezavisno pomerati i po potrebi im se mogu menjati dimenzije. Alat je u interfesju Axis prikazan u obliku konusa, koji drugom bojom ispisuje ostvarenu putanju alata, na celokupnoj putanji učitanog programa. Virtuelnom mašinom se upravlja istim upravljačkim signalima kao i sa stvarnom i ona može da izvršava programe na isti način kao i stvarna mašina u virtuelnom grafičkom okruženju.

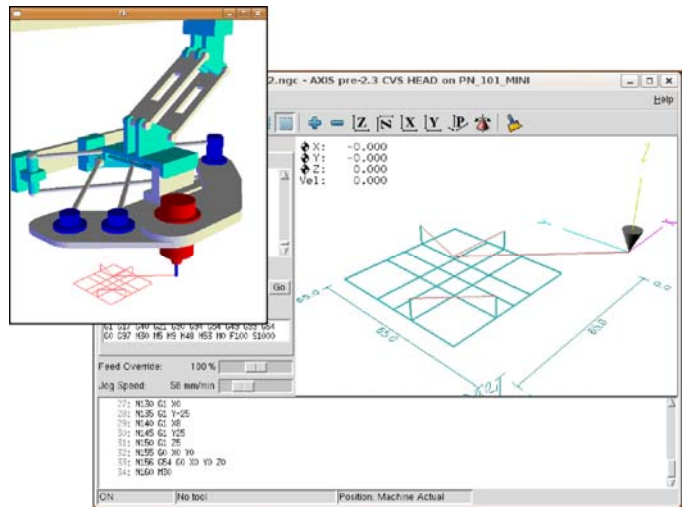

Slika 3. Virtuelna mašina i Axis GUI troosne glodalice sa paralelnom kinematikom

## IV. UPRAVLJANJE TROOSNOM GLODALICOM SA PARALELNOM KINEMATIKOM

Edukaciona stona troosna glodalica sa paralelnom kinematikom konfigurisana je na osnovu patenta paralelnog mehanizma pn101 [8], po uzoru na razvijeni industrijski prototip ove mašine [9]. Osnovni funkcionalni zahtevi za njen razvoj su:

1) napraviti niskobudžetnu stonu mašinu alatku,

- 2) iskoristiti napravljenu mašinu za edukaciju,
- 3) mašinu prilagoditi obradi mekanih materijala,
- 4) kompletirati upravljanje otvorene arhitekture,
- 5) mašinu programirati pomoću G-kôda i
- 6) obezbediti pristupačnost i bezbednost u radu.

Pošto je edukaciona stona troosna glodalica sa paralelnom kinematikom razvijena na bazi industrijskog prototipa, koji ima isti tip mehanizma, izabran je faktor skaliranja originalne koncepcije paralelnog mehanizma, tako da radni prostor ove mašine bude oko 200x100x40 mm. Taj faktor skaliranja je 5, čime je zadovoljen uslov da mašina bude stonog tipa. Konfigurisanje virtuelnog prototipa je realizovano u CAD/CAM/CAE okruženju Pro/Enginer Wildfire 5. Virtuelni prototip mašine je pokazan na Sl. 4.

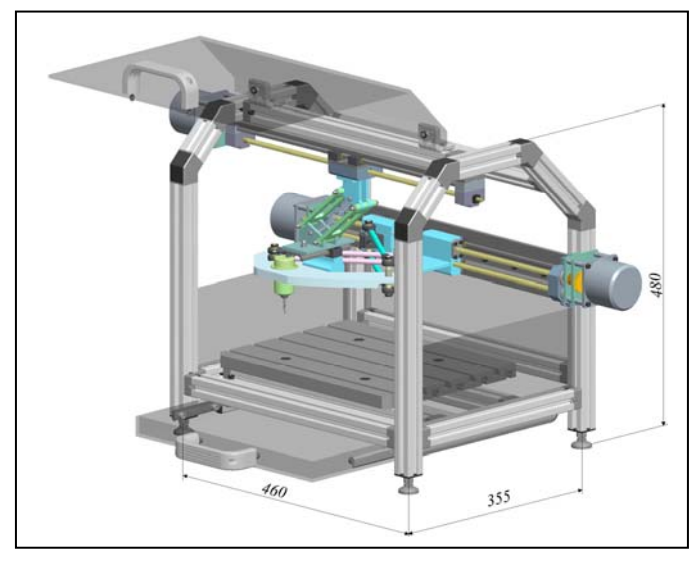

Slika 4. Virtuelni prototip troosne glodalice sa paralelnom kinematikom

Za upravljanje mašina alatki sa paralelnom kinematikom pogodno je izabrati dostupan softver otvorene arhitekture, koji omogućava slobodno konfigurisanje upravljanja, prema željenoj kinematici. Za mašine sa paralelnom kinematikom je neophodno u upravljanje implementirati rešenja inverzne i direktne kinematike. Kao takav softver izabran je EMC [10], koji predstavlja real-time softver za upravljanje mašinama alatkama i robotima, čiji se kôd može slobodno koristiti, modifikovati i distribuirati (GNU-General Public License). EMC omogućava programiranje mašina standardizovanim Gkôd instrukcijama. Osnovu softverskog paketa razvio je Nacionalni institut za standarde i tehnologiju *(*NIST-National Institute of Standards and Technology) [11].

Na Sl. 5 je prikazana interna softverska struktura EMC-a, koja sadrži četiri osnovna programska modula i to: kontroler kretanja (EMCMOT), kontroler diskretnih U/I (ulazno/izlaznih) signala (EMCIO), kontroler procesa koji ih koordiniše (EMCTASK) i kolekciju tekstualnih, ili grafičkih korisničkih inerfejsa (GUI). Mogu se koristiti različiti grafički interfejsi, kao što su: xemc, TkEmc, Mini i Axis*.* Najčešće je u upotrebi Axis korisnički interfejs, koji je i korišćen pri

konfigurisanju upravljanja. Ovo okruženje je vrlo intuitivno za rad, sa prepoznatljivim ikonicama (Sl.3), koje olakšavaju rad operatera. Pored toga, pogodnost Axis okruženja je i mogućnost integracije sa virtuelnom mašinom, što je i predmet ovog rada.

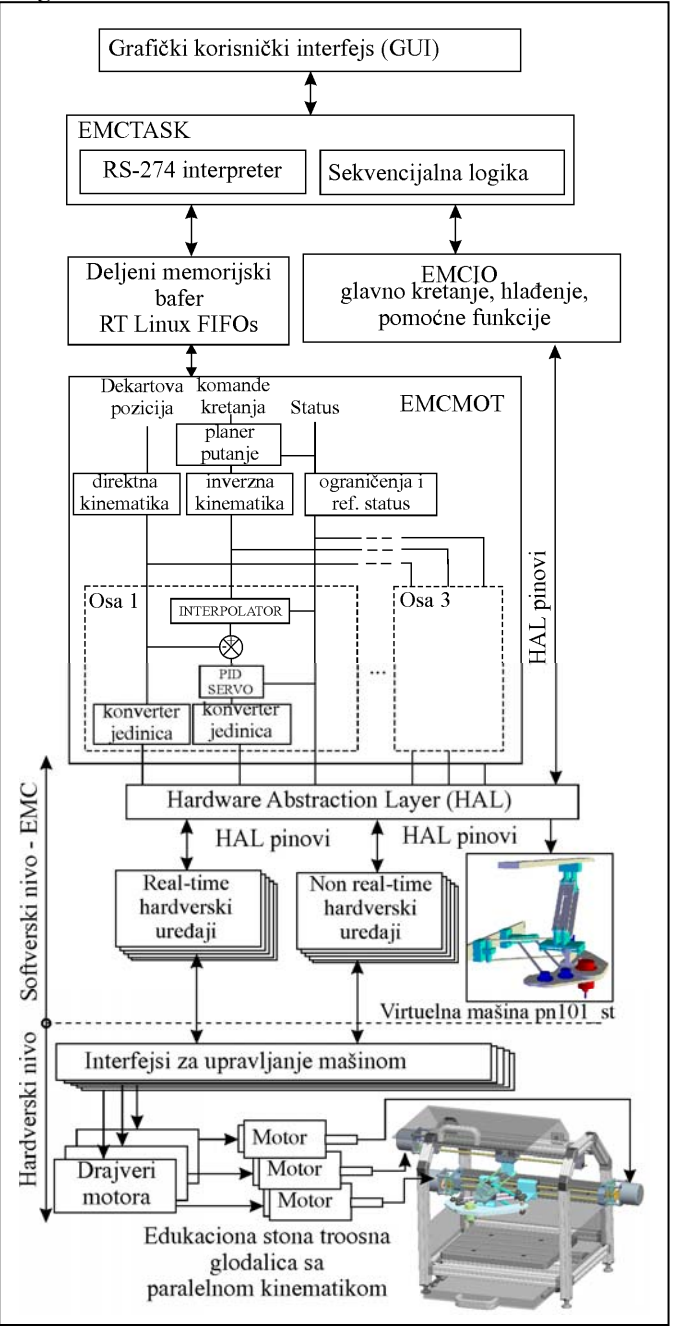

Slika 5. Interna softverska struktura EMC-a

Kontroler kretanja (EMCMOT), pokazan na Sl.5 je napisan na jeziku C, da bi se omogućilo lakše portovanje na real-time operativne sisteme. Kontrola kretanja uključuje kontrolu uzorkovanja pozicija osa, proračun sledeće tačke na trajektoriji, interpolaciju između uzorkovanih tačaka i proračun izlaznih vrednosti za motore. Kod servo sistema, izlaz se zasniva na

PID (Proportional, Integral, and Derivative) kompenzacionom algoritmu. Kontroler kretanja omogućava:

1) postavljanje softverskih granica radnih osa,

2) interfejs ka graničnim i referentnim prekidačima radnih osa,

3) PID servo kompenzaciju nultog, prvog i drugog reda,

4) izbor maksimalne greške praćenja,

5) izbor brzine i ubrzanja,

6) pojedinačno pomeranje osa i to: kontinualno, inkrementalno i apsolutno i

7) programabilnu direktnu i inverznu kinematiku.

Kompleksna kinematika za mašine sa paralelnom kinematikom realizuje se na jeziku C i povezuje se sa postojećim sistemom kako bi se zamenile postojeće funkcije takozvane trivijalne, odnosno ortogonalne kinematike. Kontroler kretanja je program koji se ciklično izvršava. Kada se upravlja stvarnom mašinom, kontroler kretanja zahteva realtime operativni sistem.

Značajnu novinu EMC-u donose HAL (Hardware Abstraction Layer) komponente, koje omogućavaju jednostavnu integraciju funkcija inverzne i direktne kinematike u sistem za upravljanje, kao i uniformni interfejs za povezivanje sa dodatnim hardverskim komponentama. Pod pojmom konfigurisanja EMC2 podrazumeva se:

1) generisanje HAL modula sa integrisanim funkcijama direktne i inverzne kinematike;

2) formiranje konfiguracionog direktorijuma za konkretnu mašinu;

3) definisanje \*.ini datoteke, koja sadrži parametre mašine, kao sto su dužine radnih osa, maksimalne i radne brzine i ubrzanja za pojedine ose, izbor sekvence inicijalizacije, parametri pozicionog PID regulatora, parametri vezani za rad sistema u realnom vremenu itd;

4) definisanje \*.hal datoteke, koja sadrži elemente vezane za generisanje pozicionih servo petlji, parametre HAL interfejsa ka mašini, realnoj ili virtuelnoj, elemenate neophodne za inicijalizaciju virtuelne mašine itd.

Kontroler diskretnih ulaznih/izlaznih signala (EMCIO) (Sl. 5) je napisan na jeziku C++*,* korišćenjem NIST-ove RCS (Real-time Control Systems) biblioteke. Diskretni U/I kontroler je implementiran kao hijerarhija kontrolera glavnog kretanja, kontrolera hlađenja i kontrolera pomoćnih uređaja (na primer: sve-stop, podmazivanje i slično).

Kontroler procesa (EMCTASK) (pri vrhu slike Sl. 5) je projektovan slično diskretnom U/I kontroleru. Odgovoran je za interpretiranje instrukcija G i M kôda.

Kontroler procesa koordinira aktivnosti kontrolera kretanja i diskretnog U/I kontrolera. Ove ativnosti su sadržane u NC programu, odnosno nizu instrukcija G i M kôda, koje kontroler procesa interpretira kao niz NML (Neutral Message Language) poruka i prosleđuje ih kontroleru kretanja, ili diskretnom U/I kontroleru, u odgovarajućim vremenskim trenucima.

Pod eksternim programima se podrazumevaju programi kao što su grafički korisnički interfejsi (GUI) ili fleksibilni proizvodni sistemi, koji se koriste za pokretanje EMC-a. Eksterni programi komuniciraju sa EMC-om slanjem poruka kao što su uključenje mašine, prelazak na automatski režim, start programa, isključenje. Korisnički interfejsi mogu slati manuelne poruke, inicirane od operatera, kao što su pomeranje osa mašine u ručnom režimu, ili slanje svih osa u referentnu poziciju.

Za upravljanje troosnom mašinom alatkom izvršena je izmena jezgra EMC-ovog softverskog sistema. Ostvarene su izmene koje se odnose na zamenu uobičajenih standardnih trivijalnih funkcija inverzne i direktne kinematike odgovarajućim funkcijama inverzne i direktne kinematike [4], za stonu troosnu mašinu pn101\_st [12],[13]. Ovo podrazumeva programiranje funkcija inverzne i direktne kinematike u C programskom jeziku u odgovarajućoj korisničkoj datoteci i uključenje ove datoteke u EMC. Prilikom integrisanja modela upravljanja, definišu se i parametri mašine, kao i referentni položaji svih osa i na kraju se realizuje prevođenje i povezivanje softvera [4].

# V. VERIFIKACIJA UPRAVLJANJA I PROGRAMIRANJA

Verifikacija upravljanja i programiranja virtuelne mašine stone troosne glodalice sa paralelnom kinematikom realizovana je simulacijom putanje alata, odnosno, virtuelnom obradom na virtuelnoj mašini za zadate programe upravljanja u G kôdu. Programi u G kôdu su pripremljeni primenom CAD/CAM sistema, odakle su učitani u okruženje EMC2. Simulacija rada virtuelne mašine omogućava kretanje modeliranih segmenata, sa alatom na kraju, koji na ekranu iscrtava putanju alata, koja je nastala kao rezultat izvršenja programa (G - kôda), u realnom vremenu, na isti način kao da upravljamo pravom mašinom.

Za programiranje su odabrani resursi kojima se programiraju mašine alatke sa serijskom kinematikom. Postprocesiranje se vrši kao za jednu troosnu glodalicu. Za programiranje treba odabrati proceduru i pripremiti više okruženja za programiranje pn101\_st. Format programa, koji koristi EMC, zasniva se na G kôdu po standardu RS-274. Odabrana je verzija koja je slična formatu programa koje koriste CNC sistemi Fanuc. Za programiranje edukacione troosne mašine sa paralelnom kinematikom pn101\_st koristi se rešenje inverznog kinematičkog problema (IKP), koje je iskorišćeno prilikom konfigurisanja upravljanja pomoću softverа EMC. Na taj način programiranje se vrši kao za konvencionalnu serijsku troosnu glodalicu, a sva potrebna preračunavanja se vrše u okruženju EMC-a, u koje je implementirano rešenje IKP. Ovakvo programiranje ima dobru osobinu da ne menja navike programera, koji programiranje ove edukacione mašine vrši kao da je ona mašina sa serijskom kinematikom. Takođe se ne menjaju i navike rukovaoca mašine, što olakšava i rukovanje ovakvim mašinama. Za verifikaciju je iskorišćen primer obrade probnog dela sa pravolinijskim uzajamno upravnim segmentima, što je za ovakav tip mašina vrlo ozbiljan test. Primer izvršenja programa na virtuelnoj mašini je pokazan na Sl. 3. Primer stvarnog okruženja i realne obrade na mašini pokazano je na Sl. 6.

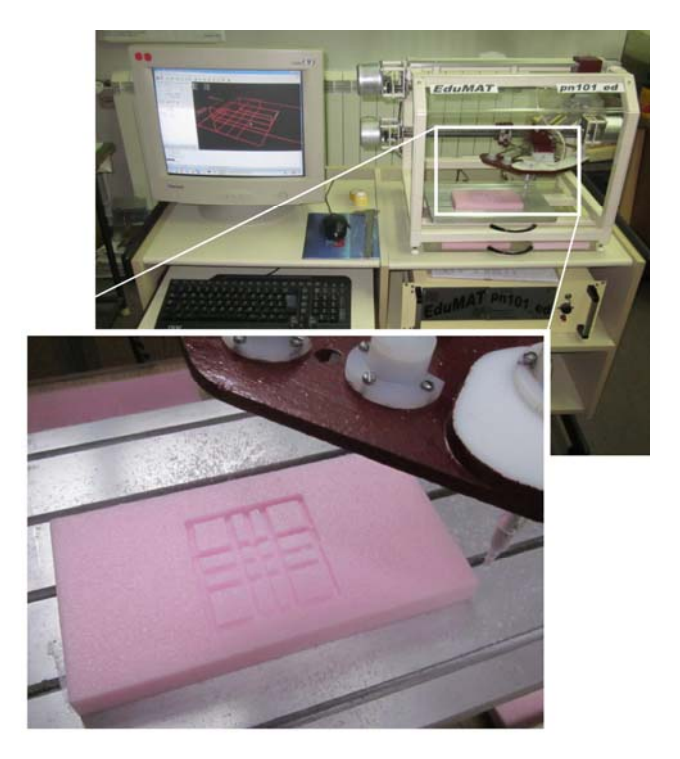

Slika 6. Virtuelna mašina i Axis GUI troosne stone glodalice sa paralelnom kinematikom

#### VI. ZAKLJUČAK

Osnovni ciljevi, ostvareni u ovom radu, mogu se svesti na razvoj koncepta CNC upravljanja otvorene arhitekture, za mašine alatke specifične konfiguracije, sa integrisanom virtuelnom mašinom. Razvoj virtuelnih okruženja, za programiranje i simulaciju rada mašina alatki su značajni za potrebe verifikacije programa. Drugi aspekt primene je obuka i edukacija za programiranje, što je posebno značajno za obrazovne ustanove. Na taj način i bez postojanja fizičkih resursa novih mašina, moguće je ostvariti obuku za njihovo programiranje, primenom odgovarajućih virtuelnih mašina. Prikazane virtuelne mašine su već uvedene u nastavu na Mašinskom fakultetu Univerziteta u Beogradu, u okviru laboratorijskih vežbi iz predmeta Mašine alatke i roboti nove generacije i Mašine alatke M.

U sklopu daljih istraživanja razmatra se i realizacija virtuelne petoosne mašine nadogradnjom postojećeg paralelnog mehanizma dodavanjem dvoosne serijske glave, tako da se mašina može korisiti za petoosnu obradu, tzv. hibridnom ili paralelno-serijskom kinematikom. Drugi pravac istraživanja je i primena hibridnog objektnog programiranja numerički upravljanih mašina, poznatijeg kao STEP-NC, na primeru razmatrane troosne glodalice sa paralelnom kinematikom.

#### ZAHVALNICA

Ovaj rad je nastao u okviru istraživanja na projektu "TR035022 Razvoj nove generacije domaćih obradnih sistema", koji je podržan od strane Ministarstva za prosvetu i nauku Vlade Republike Srbije.

### LITERATURA

- [1] Y. Altintas, C. Brecher, M. Weck, S. Witt, "Virtual machine tool," CIRP Annals - manufacturing technology, vol. 54/2, pp. 115-138, 2005.
- [2] J. H. Ko, W. S. Yun, S. J. Kang, D. W. Cho, K. G. Ahn, S. H. Yun," Development of a Virtual Machine Tool - Part 2: Dynamic Cutting Force Model, Thermal Behavior Model, Feed Drive System Model, and Comprehensive Software Environment," International Journal of the KSPE, vol. 4/3, pp. 42-47, 2003.
- [3] A. A. Kadir, X. Xu, E. Hämmerle, "Virtual machine tools and virtual machining - A technological review," Robotics and Computer - Integrated Manufacturing, vol. 27, pp. 494-508, 2011.
- [4] S. Živanović, "Konfigurisanje novih mašina alatki," doktorska disertacija, Univerzitet u Beogradu, Mašinski fakultet, 2010.
- [5] S. Živanović, M. Glavonjić, "Metodologija funkcionalnog konfigurisanja novih mašina alatki," 35. JUPITER konferenencija, Zbornik radova, str.3.1-3.7, Mašinski fakultet, Beograd, jun 2009.
- [6] S. Zivanovic, M. Glavonjic, Z. Dimic, "Methodology for Configuring Desktop 3-axis Parallel Kinematic Machine," Faculty of Mechanical Engineering, Belgrade, FME Transactions, vol.37, pp. 107-115, 2009.
- [7] Z. Dimić, S. Živanović, V. Kvrgić, "Konfigurisanje EMC2 za programiranje i simulaciju višeosnih mašina alatki u Python virtuelnom grafičkom okruženju," XXXII Savetovanje proizvodnog mašinstva sa međunarodnim učešćem, Zbornik radova, str.353-356, FTN Departman za proizvodno mašinstvo, Novi Sad, 2008.
- [8] М. Glavonjić, D. Milutinović, V. Kvrgić, "Troosni prostorni paralelni mehanizam, mašina alatka i industrijski robot sa tim mehanizmom,' patent broj RS50375B, Republika Srbija, Zavod za intelektualnu svojinu, 10.11.2009. godine.
- [9] D. Milutinovic, M. Glavonjic, V. Kvrgic, S. Zivanovic, "A New 3-DOF Spatial Parallel Mechanism for Milling Machines with Long X Travel," CIRP Annals - manufacturing technology, vol. 54/1, pp. 345-348, 2005.
- [10] LinuxCNC, EMC's webpage, http://www.linuxcnc.org/, accessed on 2011-04-07.
- [11] Real-Time Control Systems Library Software and Documentation, http://www.isd.mel.nist.gov/projects/rcslib/, accessed on 2011-04-07.
- [12] M. Glavonjic, D. Milutinovic, S. Zivanovic, Z. Dimic, V. Kvrgic, "Desktop 3-axis parallel kinematic milling machine,"International Journal of Advanced Manufacturing Technology, vol. 46, pp 51-60, 2010.
- [13] D. Milutinovic, M. Glavonjic, S. Zivanovic, Z.Dimic, V. Kvrgic, "Mini educational 3-axis parallel kinematic milling machine," Proceedings of  $3^{rd}$  Interanational Conference on Manufacturing Engineering ICMEN Interanational Conference on Manufacturing Engineering ICMEN and EUREKA Brokerage Event, pp.463-474, Kallithea of Chalkidiki, Greece, 1-3 october, 2008.

#### ABSTRACT

This paper presents the method for configuring of three axes parallel kinematics milling machine. The method enables the verification of the control and programming system. The control using open architecture software such as EMC (Enhanced Machine Control) is described, as well as the methodology for configuring of the control for this machine. The verification of the control and programming system is described using simulation on virtual and machining on real machine.

# **CONFIGURING OF VIRTUAL THREE AXES PARALLEL KINEMATICS MILLING MACHINE USED FOR SIMULATION AND VERIFICATION OF CONTROL AND PROGRAMMING**

Sasa Zivanovic, Milos Glavonjic, Zoran Dimic